# DESIGN WITH GNOME ENGAGEMENT TEAM

Daniel Galleguillos Cruz

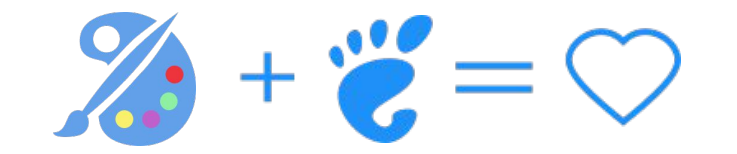

### Clean your gadgets and protect yourself from Coronavirus Taking care of our global community

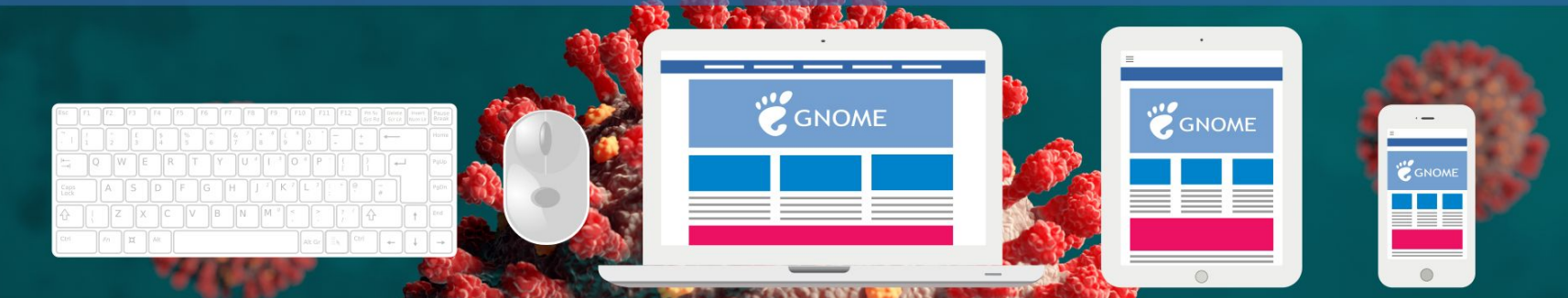

**GNOME** ASIA 2021

Along with washing your hands several times a day, regular cleaning of your smartphone and, as a general rule, all of your electronic devices is also essential to ensure that you are protected against the coronavirus.

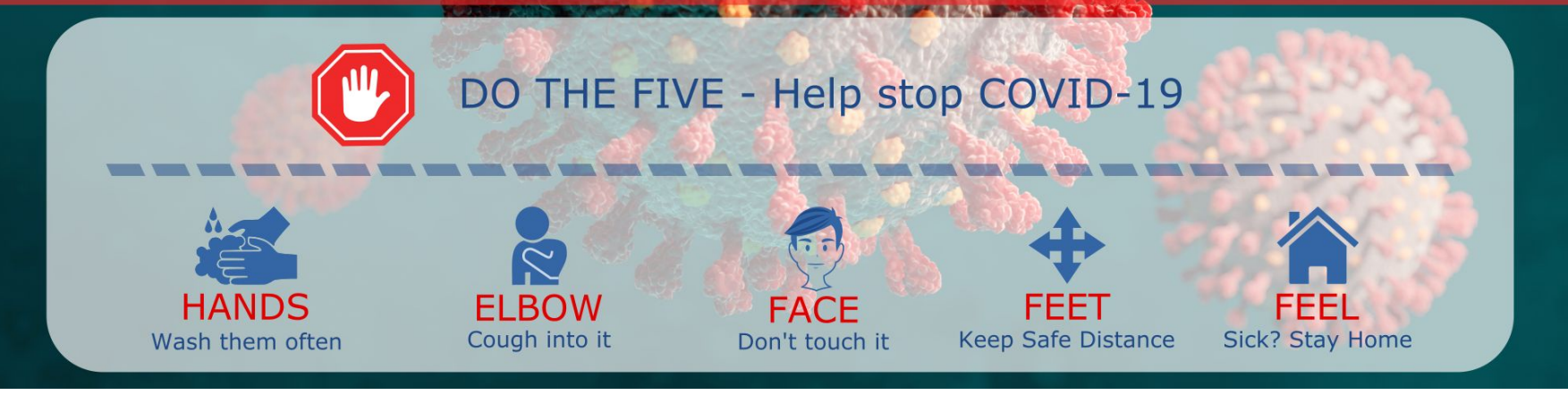

### GNOME Graphic Designer Profile

- 2005 I started to collaborate with GNOME Art **art.gnome.org** creating Wallpapers and GDM.
- 2005 We held the **first Seminar for migration to Linux in Calama Chile.**
- **●** 2007 I met the **GNOME Chile** team into a Encuentro Linux and I talked about what I was doing with GNOME Art.
- 2008 I won the **GNOME Wallpaper Contest Release 2.24**
- **●** 2009 I designed a **Big GNOME Graphic Poster** for Global Talks.
- 2009 I won the **Ubuntu Free Culture Showcase.**
- **●** 2009 I'm still active until now to create **GNOME Hackergotchi**.
- 2010 I was Into the **GNOME Marketing Team** and I designed the **GNOME Annual Report 2009.**
- **●** 2010 I created a **GNOME T-Shirt** for **GNOME Store** for **The GNOME Marketing**
- **●** 2016 I created a **GPSAmi Logo**, a GUI app to read data from GPS devices.
- 2018 I Designed **The Annual GNOME Bugzilla Statistics for 2018.**
- **●** 2019 I Designed the promotion for **[UbuCon](https://wiki.gnome.org/UbuCon) Latinoamérica 2019.**
- **●** 2019-20 I created and Published **GNOME Stickers and Wallpapers** for COVID-19.
- 2020 I submitted my wallpapers for **Debian Release Bullseye.**
- **●** 2021 I start working as a Designer for **GNOME Handibox** is an accessibility tool.
- 2021 I created all the Graphic Design and videos for **GNOME Latam 2021.**
- **●** 2021 I created a proposal logo for **GNOME.Asia Summit 2021.**

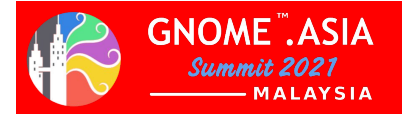

#### How can I be a Graphic Designer for GNOME

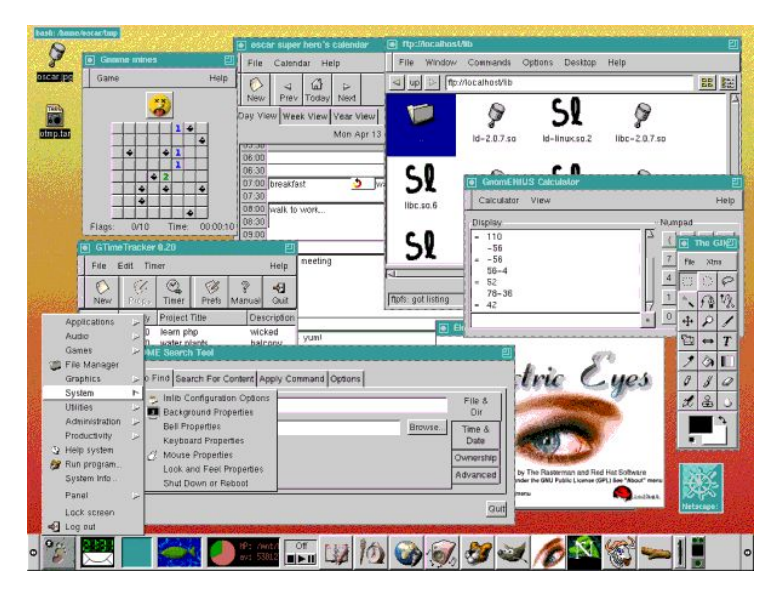

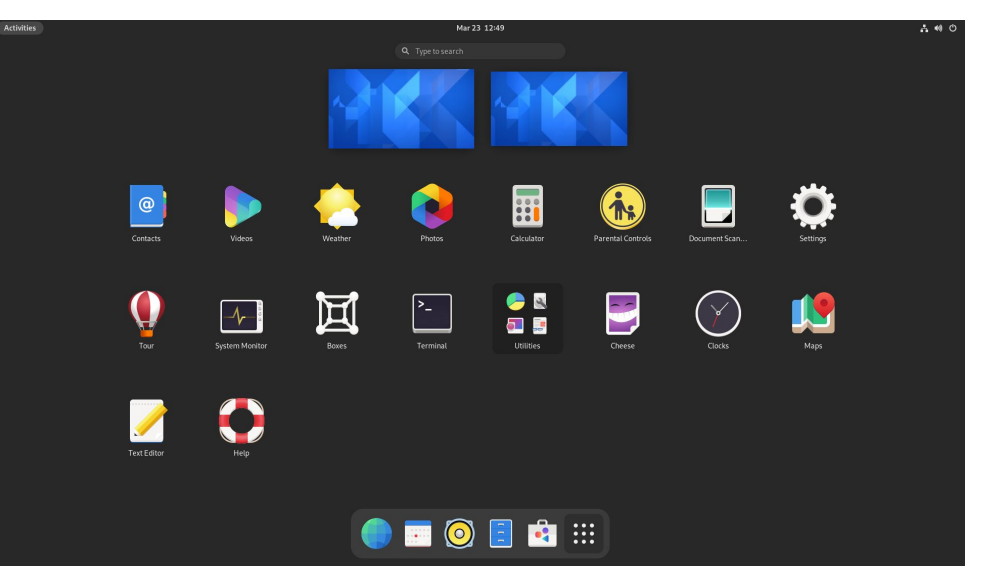

GNOME release, version 1.0 - March 1999 Oscar Laycock

GNOME OS Nightly, version 41 - 2021 https://os.gnome.org/

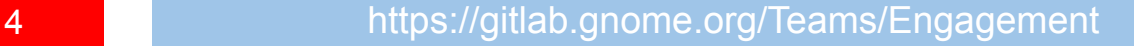

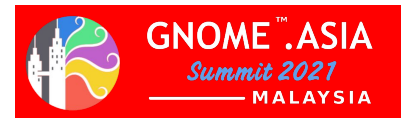

What can I do as a Graphic Designer for GNOME

GNOME Graphic **Designer** 

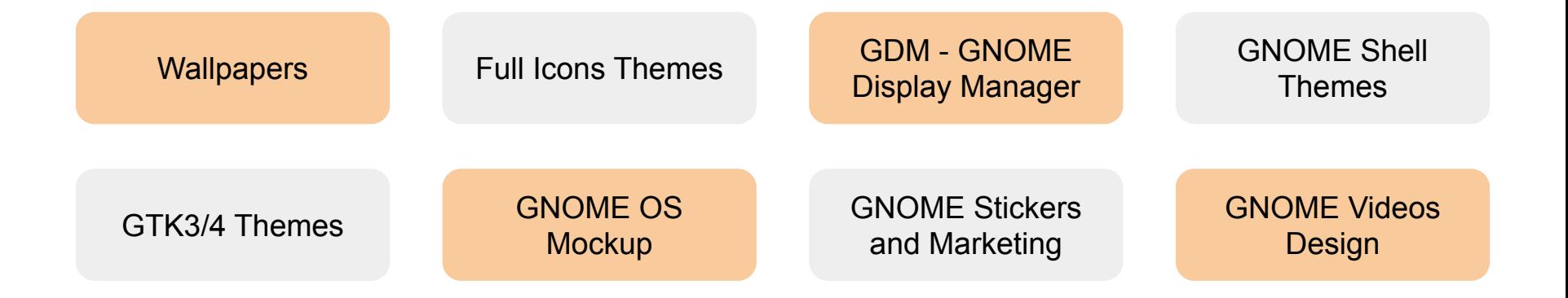

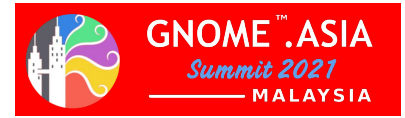

#### What tools can I use as a Graphic Designer for GNOME

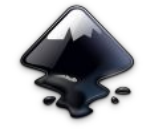

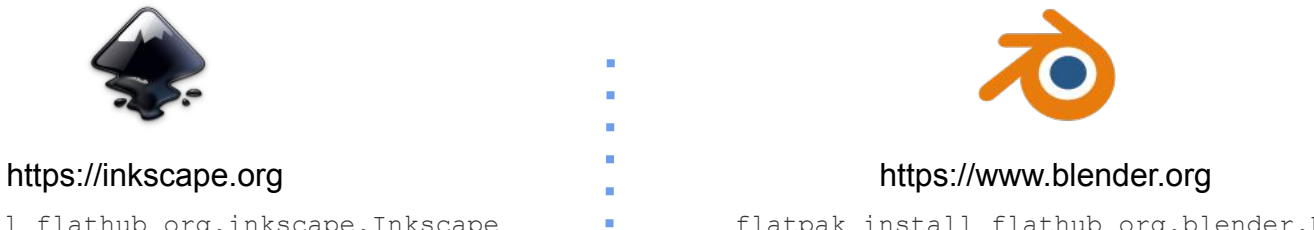

flatpak install flathub org.inkscape.Inkscape **flatpak** install flathub org.blender.Blender

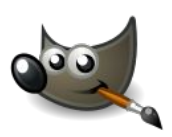

flatpak install flathub org.gimp.GIMP

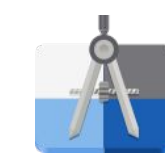

https://www.gimp.org https://gitlab.gnome.org/World/design/app-icon-preview

flatpak install flathub org.gnome.design.AppIconPreview

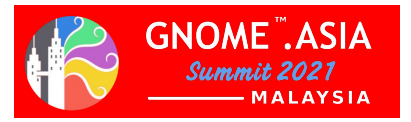

**6 https://flathub.org/home** 

**Inkscape** is a [free and open-source](https://en.wikipedia.org/wiki/Free_and_open-source_software) [vector](https://en.wikipedia.org/wiki/Vector_graphics_editor) [graphics editor](https://en.wikipedia.org/wiki/Vector_graphics_editor) used to create [vector](https://en.wikipedia.org/wiki/Vector_images) [images,](https://en.wikipedia.org/wiki/Vector_images) primarily in **[Scalable Vector](https://en.wikipedia.org/wiki/Scalable_Vector_Graphics) [Graphics](https://en.wikipedia.org/wiki/Scalable_Vector_Graphics) (SVG)** format. Other formats can be imported and exported.

Inkscape can [render](https://en.wikipedia.org/wiki/Rendering_(computer_graphics)) primitive vector shapes, e.g. [rectangles](https://en.wikipedia.org/wiki/Rectangle), [ellipses](https://en.wikipedia.org/wiki/Ellipse), [polygons,](https://en.wikipedia.org/wiki/Polygon) arcs, [spirals,](https://en.wikipedia.org/wiki/Spiral) stars and 3D boxes and text. These objects may be filled with solid colors, patterns, radial or linear [color gradients](https://en.wikipedia.org/wiki/Color_gradient) and their borders may be stroked, both with adjustable transparency.

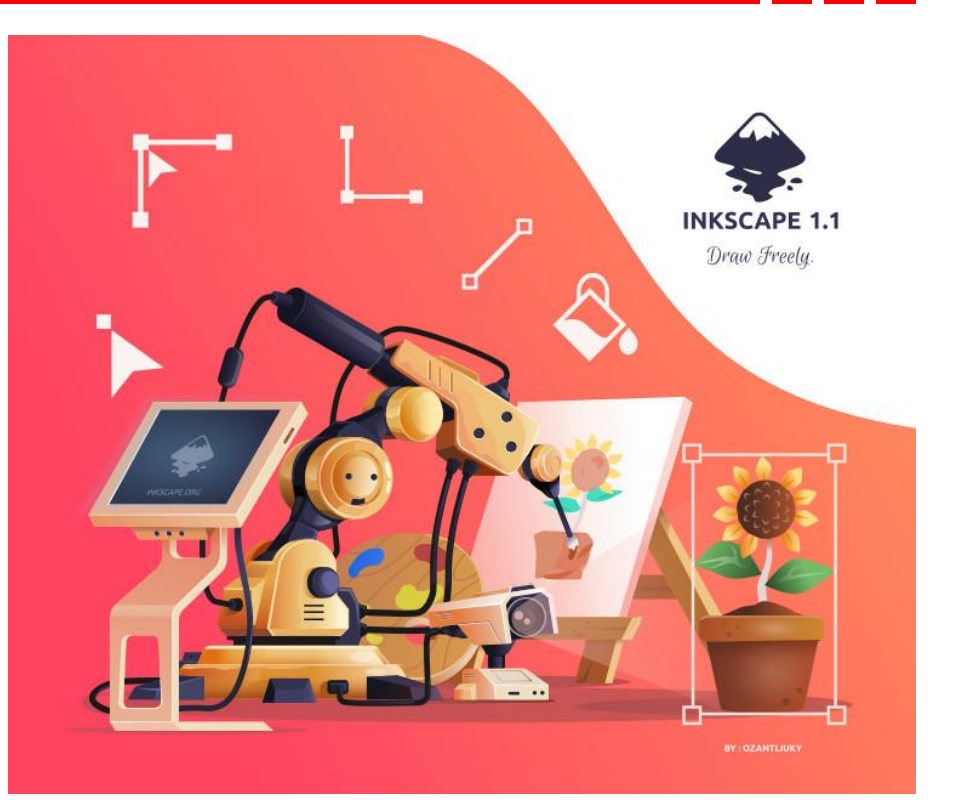

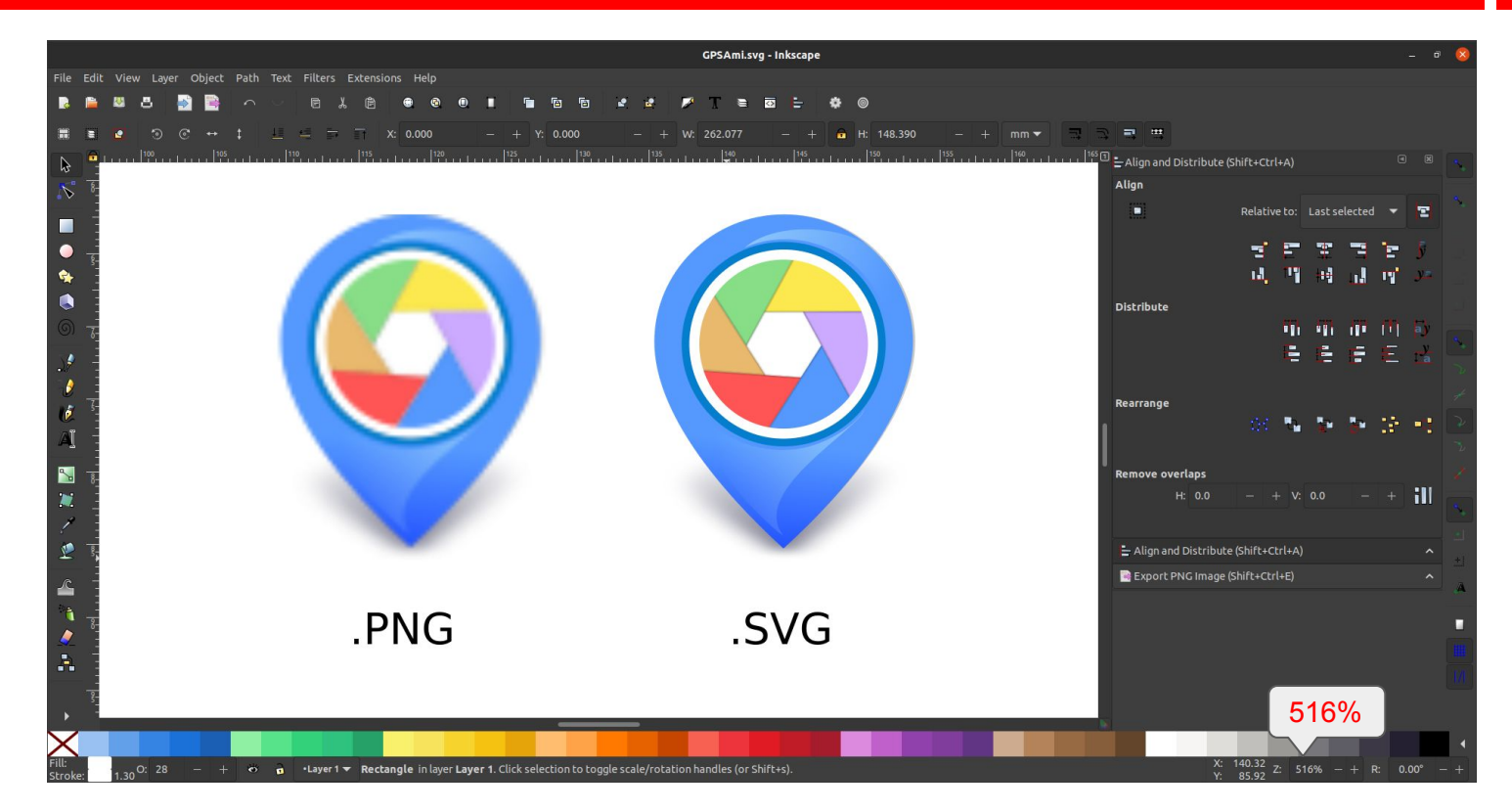

8 **8 https://gitlab.gnome.org/hub/gpsami** 

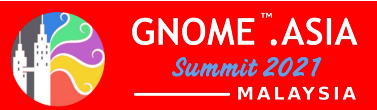

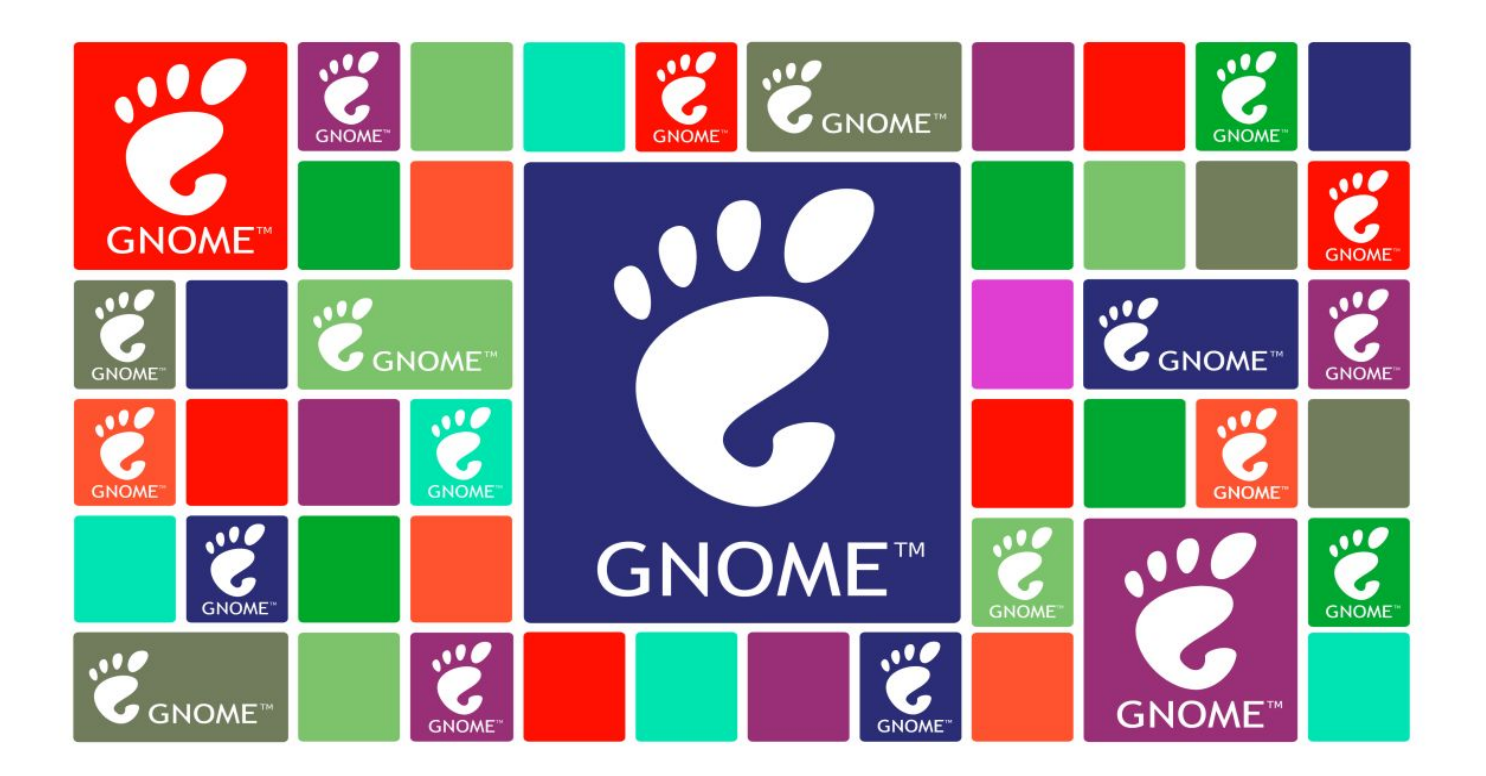

**9 Used by GNOME Global Community conferences** 

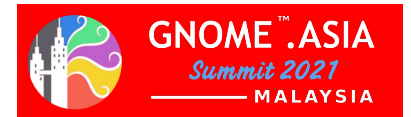

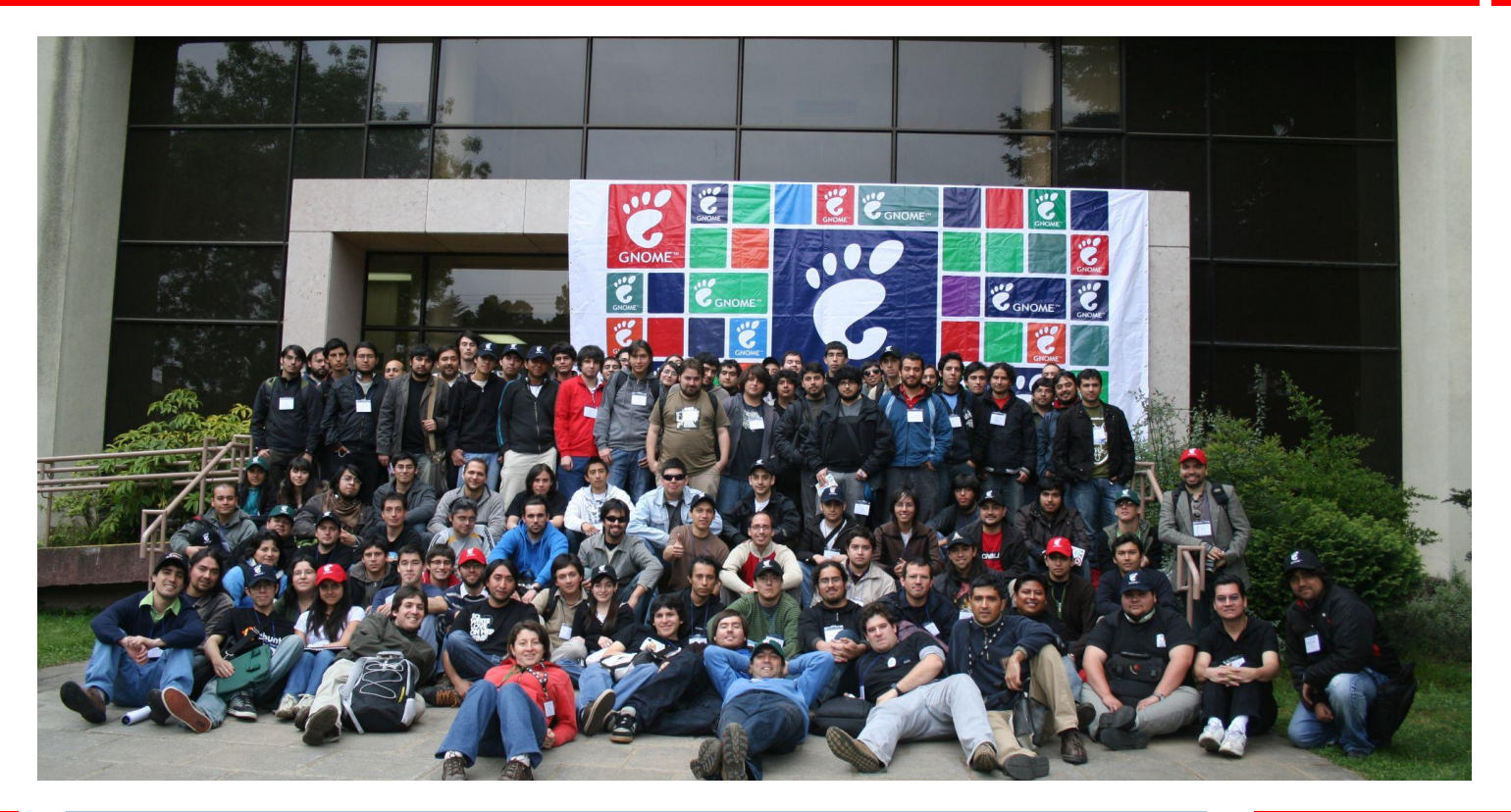

10 Photo from: German Poo - GNOME Day, Concepción - Chile 2008

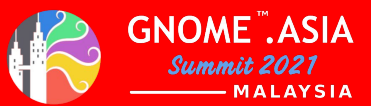

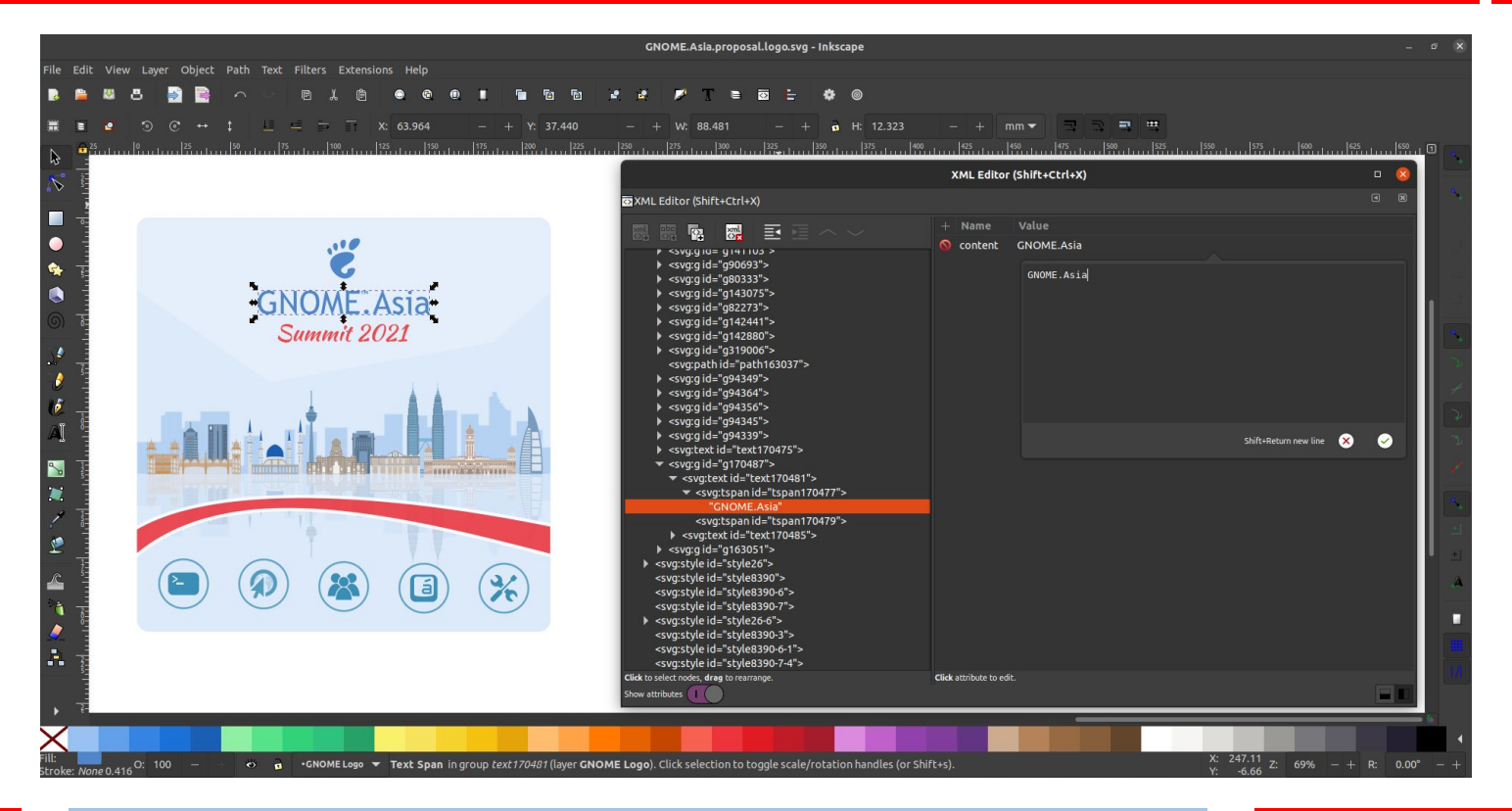

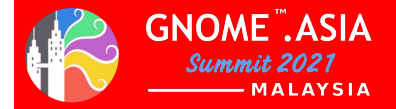

## **Librsvg**

A library to render SVG images to Cairo surfaces. GNOME uses this to render SVG icons. Outside of GNOME, other desktop environments use it for similar purposes. It is also used in Wikimedia to render the SVG images that appear in Wikipedia, so that even old web browsers can display them. Many projects which casually need to render static SVG images use librsvg.

# **Who uses Librsvg?**

Librsvg is part of th[e GNOME platform](https://developer.gnome.org/). Inside GNOME, librsvg takes multiple roles:

- Loads SVGs from the generic gdk-pixbuf loader infrastructure, so any application which uses gdk-pixbuf can load SVGs as if they were raster images.
- Loads SVG icons for the desktop.
- Creates SVG thumbnails for the file manager.
- Loads SVGs within GNOME's default image viewer, Eye of Gnome.

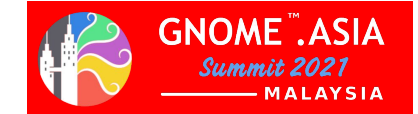

**Blender** is a [free and open-source](https://en.wikipedia.org/wiki/Free_and_open-source) [3D](https://en.wikipedia.org/wiki/3D_computer_graphics) [computer graphics](https://en.wikipedia.org/wiki/3D_computer_graphics) software toolset used for: creating [animated films,](https://en.wikipedia.org/wiki/Animation) [visual effects,](https://en.wikipedia.org/wiki/Visual_effects) art, [3D printed](https://en.wikipedia.org/wiki/3D_printing) models, [motion graphics,](https://en.wikipedia.org/wiki/Motion_graphics) interactive 3D applications, [virtual reality,](https://en.wikipedia.org/wiki/Virtual_reality) and [computer games.](https://en.wikipedia.org/wiki/Computer_game) Blender's features include [3D modeling,](https://en.wikipedia.org/wiki/3D_modeling) [UV unwrapping,](https://en.wikipedia.org/wiki/UV_mapping) [texturing](https://en.wikipedia.org/wiki/Texture_mapping), [raster graphics editing](https://en.wikipedia.org/wiki/Raster_graphics_editor), [rigging and](https://en.wikipedia.org/wiki/Skeletal_animation) [skinning,](https://en.wikipedia.org/wiki/Skeletal_animation) [fluid and smoke simulation](https://en.wikipedia.org/wiki/Fluid_simulation), [particle](https://en.wikipedia.org/wiki/Particle_system) simulation, [soft body](https://en.wikipedia.org/wiki/Soft_body_dynamics) simulation, [sculpting,](https://en.wikipedia.org/wiki/Digital_sculpting) [animating](https://en.wikipedia.org/wiki/Computer_animation), [match moving](https://en.wikipedia.org/wiki/Match_moving), [rendering](https://en.wikipedia.org/wiki/Rendering_(computer_graphics)), [motion](https://en.wikipedia.org/wiki/Motion_graphics) [graphics](https://en.wikipedia.org/wiki/Motion_graphics), [video editing,](https://en.wikipedia.org/wiki/Video_editing_software) and [compositing](https://en.wikipedia.org/wiki/Compositing).

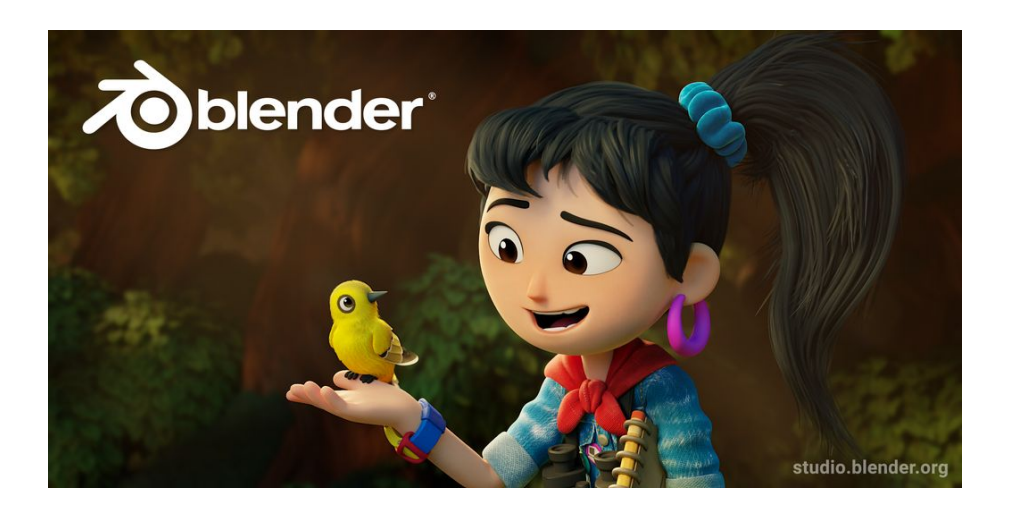

#### Blender Splash Screen 3.0.0

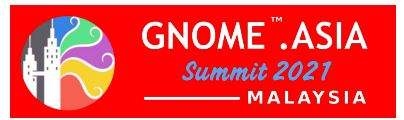

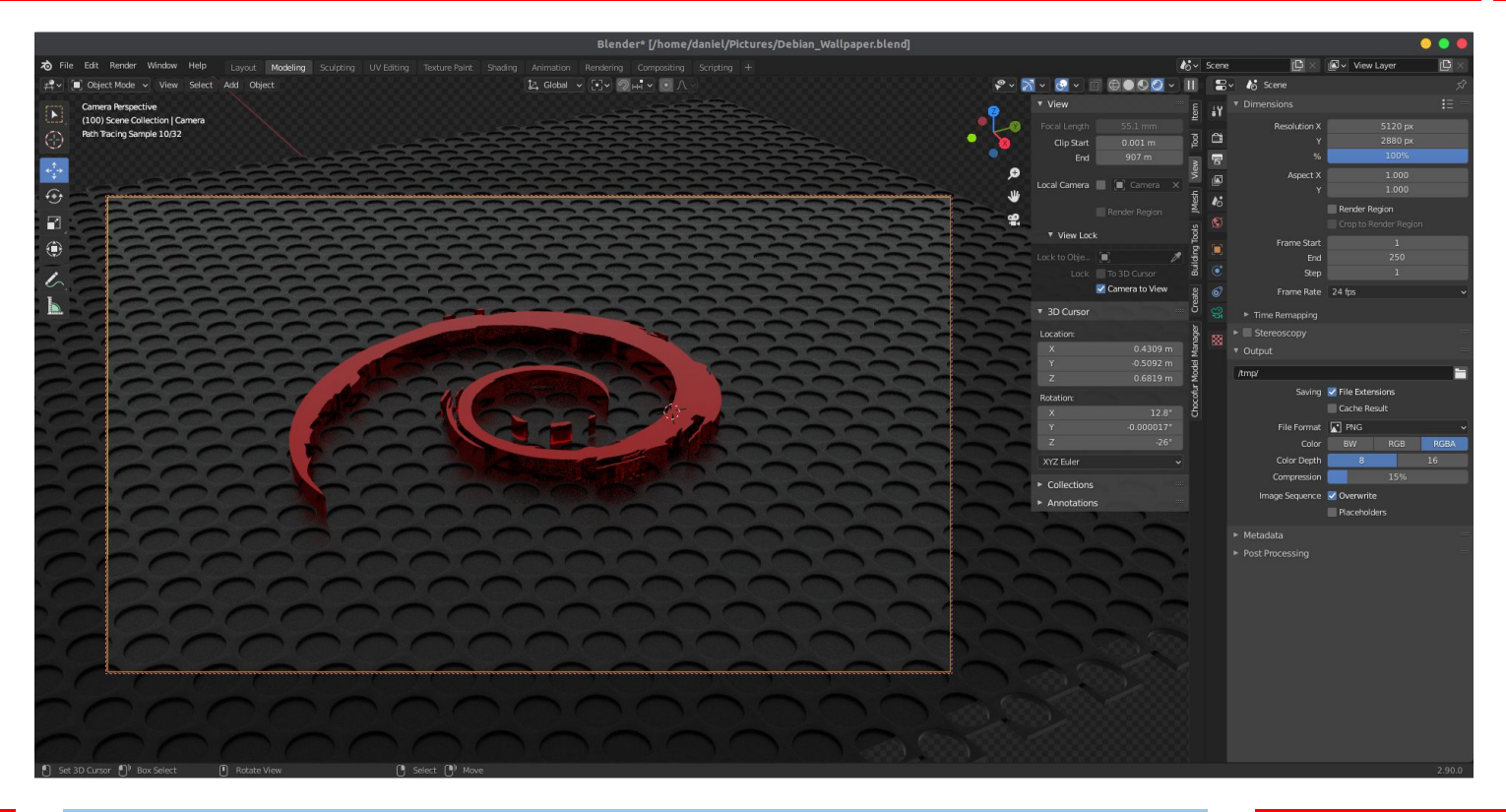

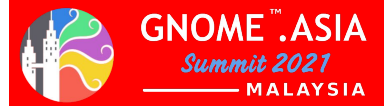

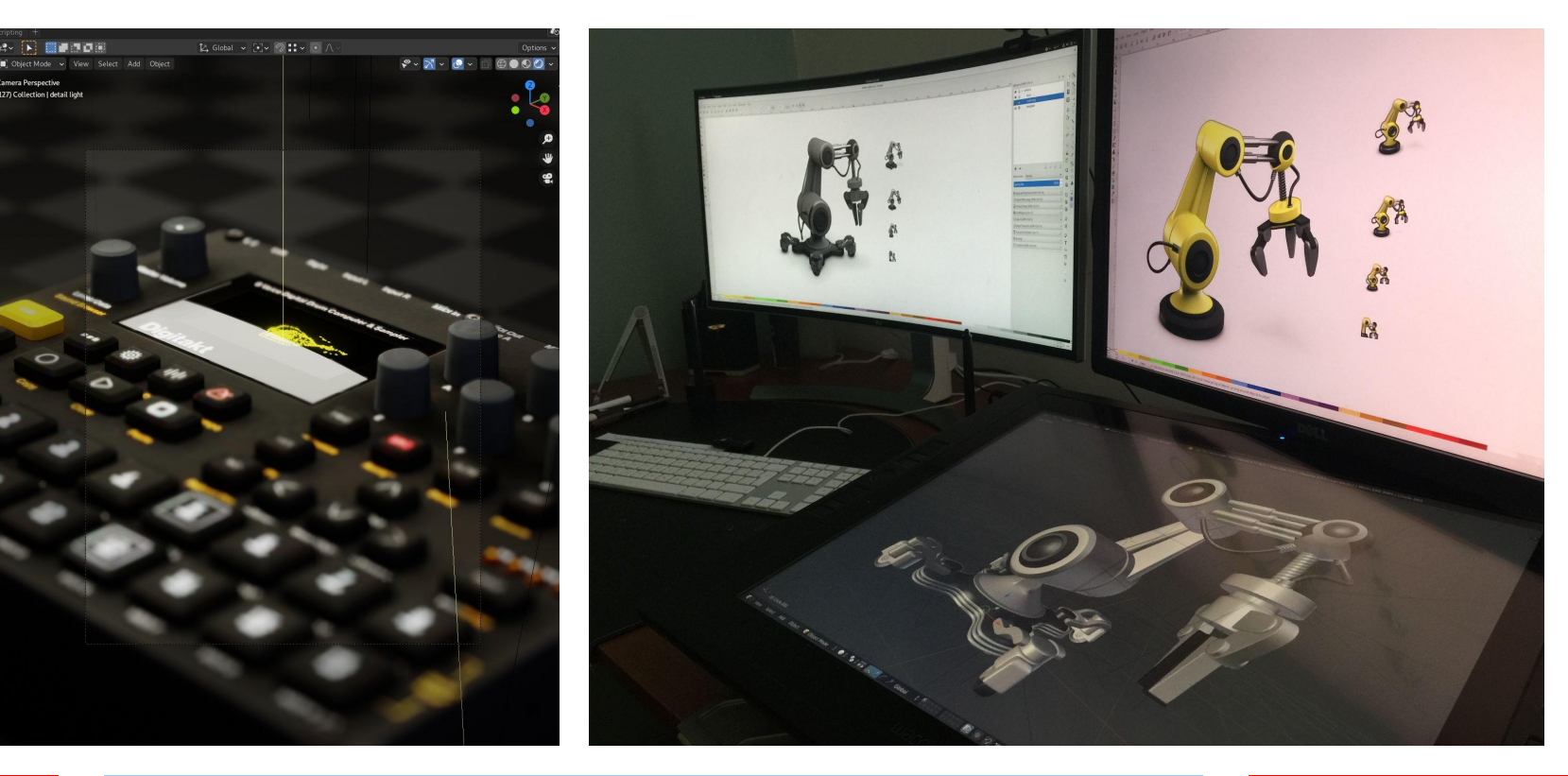

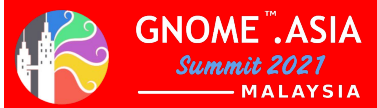

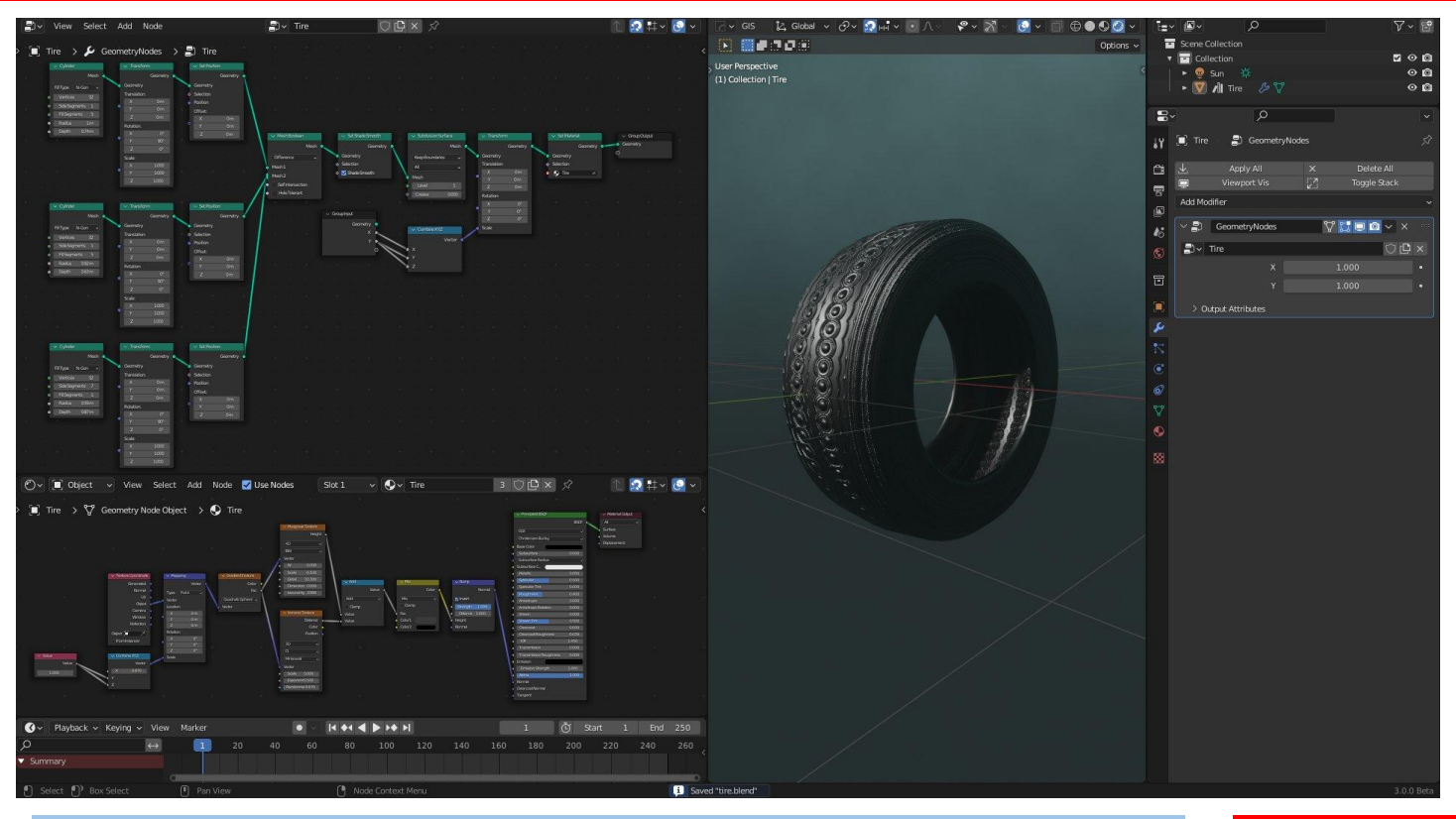

16 **16** [Blender](https://twitter.com/Blender) 3.0.0 Beta procedural geometry nodes

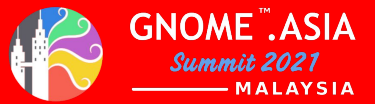

GIMP is an acronym for GNU Image Manipulation Program. It is a freely distributed program for such tasks as photo retouching, image composition and image authoring.

It has many capabilities. It can be used as a simple paint program, an expert quality photo retouching program, an online batch processing system, a mass production image renderer, an image format converter, etc.

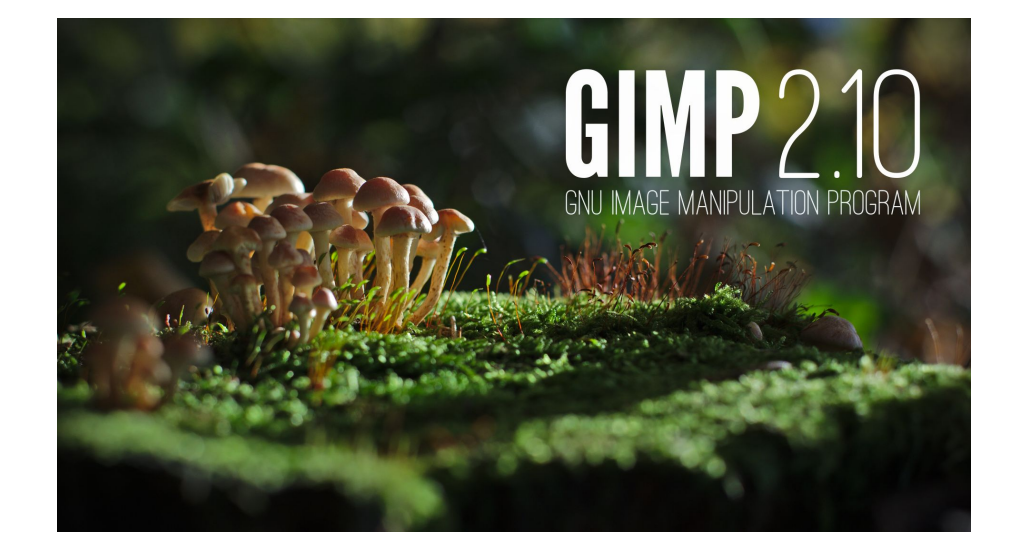

#### GIMP Splash Screen 2.10.28

GIMP format: XCF

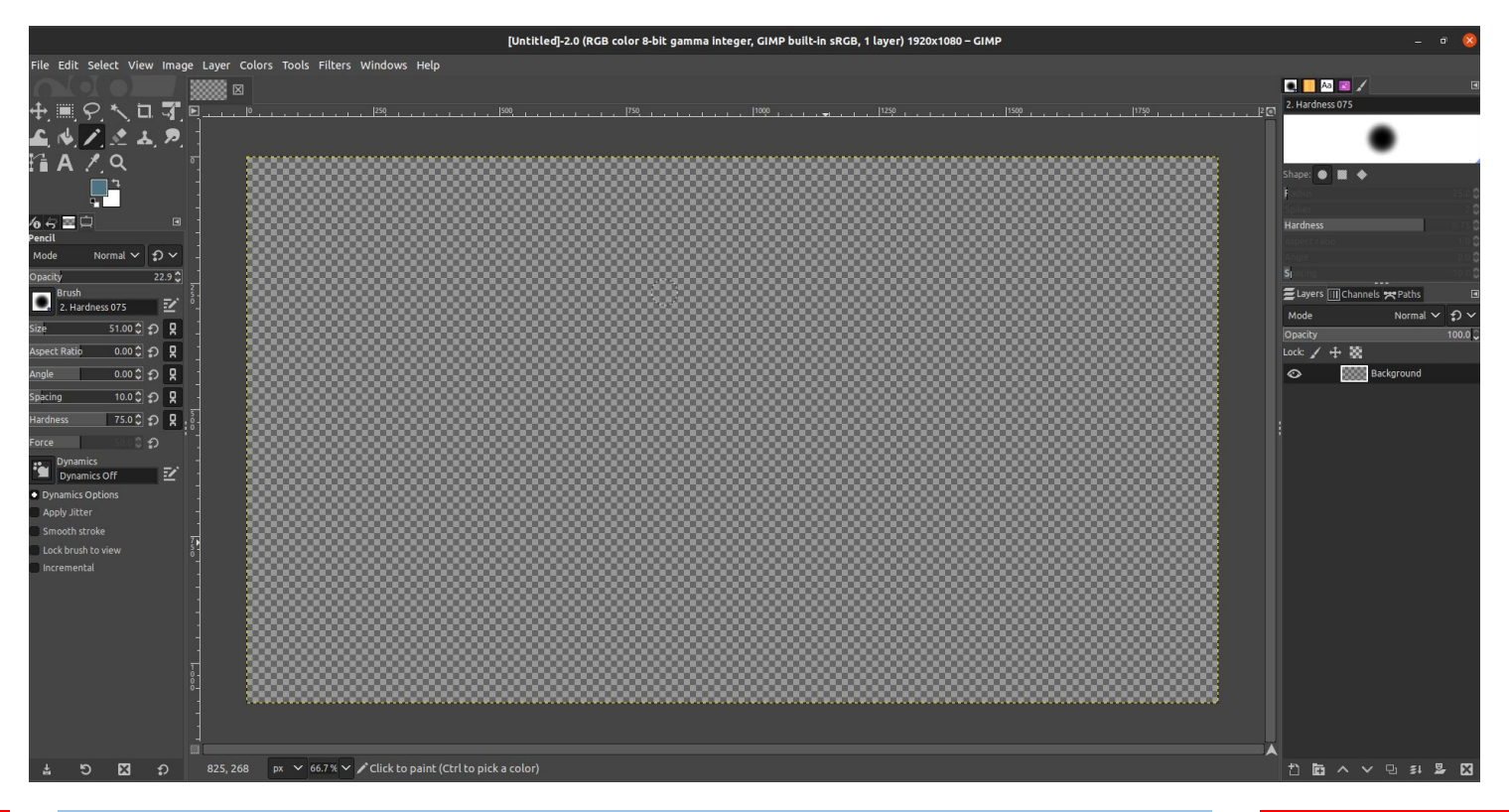

18 https://www.gimp.org/

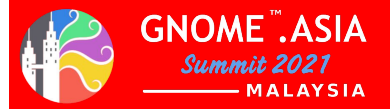

GIMP File Handling:

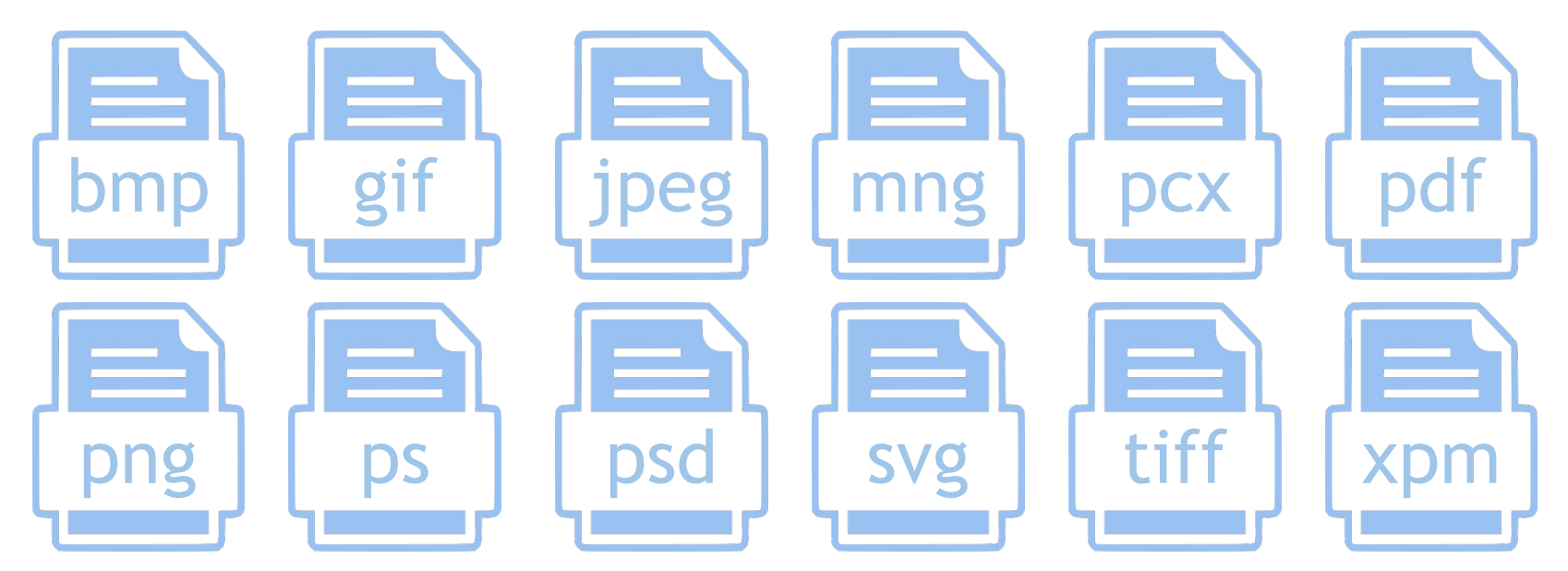

and many others Load, display, convert, save to many file formats SVG path import/export

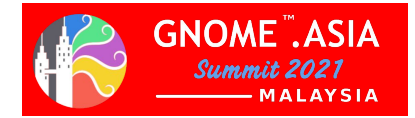

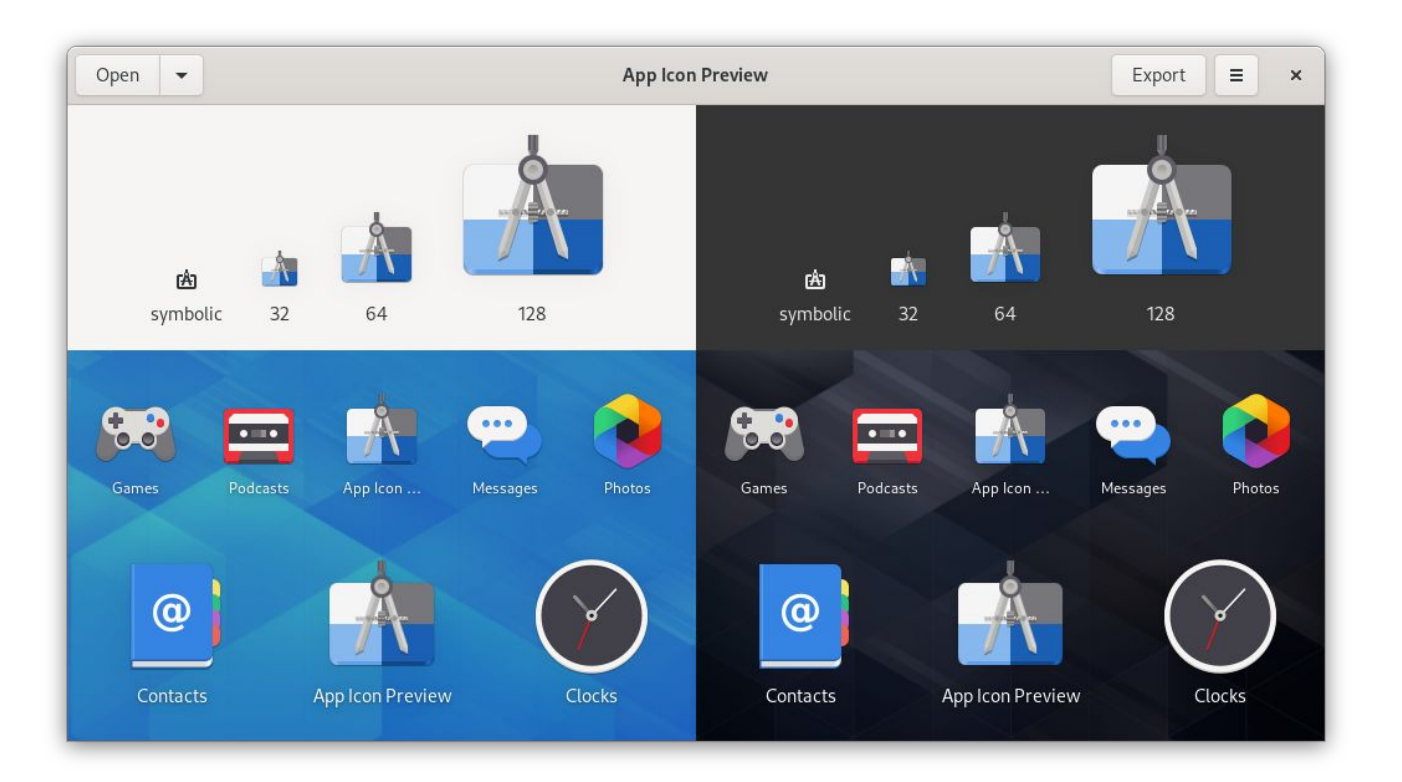

20 **https://gitlab.gnome.org/World/design/app-icon-preview** 

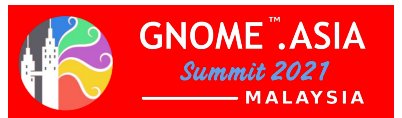

#### Designing an Icon for Your App (Tobias Bernard)

- **Metaphors**
- **Sketches**
- **Start from a Template**
- **•** Inkscape Tips
- The GNOME Icon Style
- **•** Perspective
- Material & Lighting
- Icon Grid & Standard Shapes
- Draw, Preview, Repeat!
- **Symbolic**
- **Export**

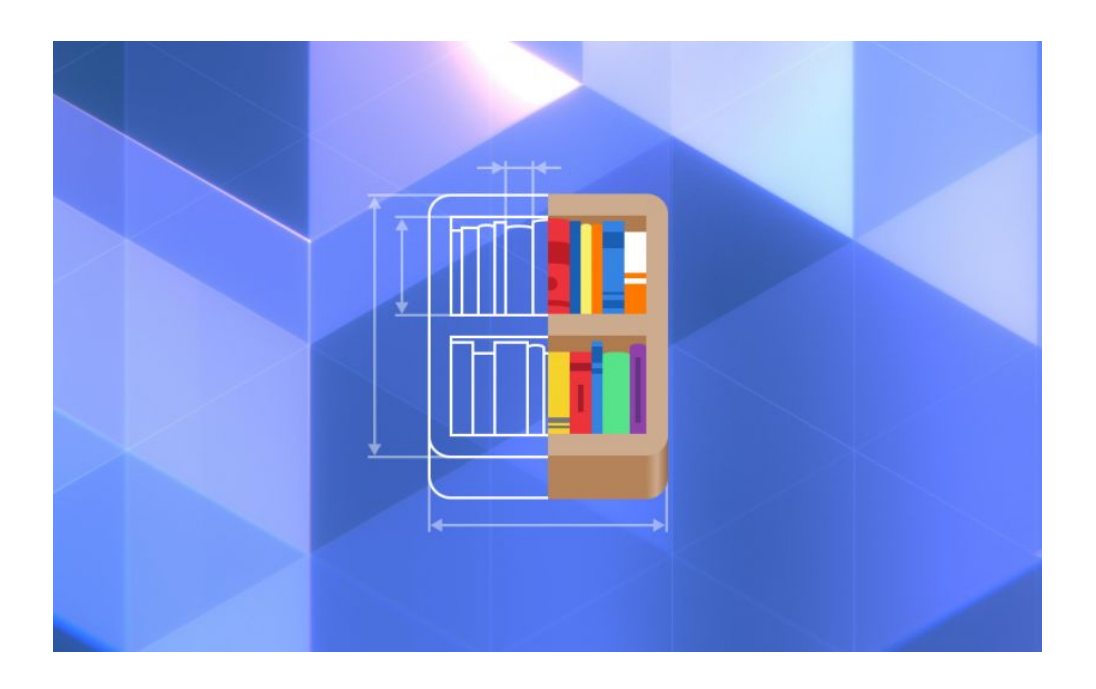

21 https://blogs.gnome.org/tbernard/2019/12/30/designing-an-icon-for-your-app

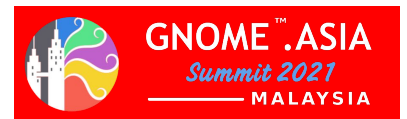

#### $\boxed{50}$  Computer usr share icons  $\div$  $\begin{array}{cccccccccc} \mathbf{E} & \bullet & \mathbf{E} & \mathbf{E} & \mathbf{E} \end{array}$  $\pm$  Starred Home □ Deskto Teach .<br>Muaita DMZ-Black DMZ-White **Enhannerse** manitu.Dar Filesystem l efi Other Locations oginicons whiteglas

Where can I find my icons .SVG in GNOME

/usr/share/icons/any\_folder/scalable/

Copy and Paste any .svg icon to your Personal Folder and use Inkscape to understand the process

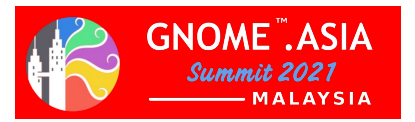

#### Drawing GNOME App Mockups (Tobias Bernard)

#### What's in a Mockup?

After you've designed the basic structure of your app (e.g. as a sketch on paper) but before starting implementation, it's good to check what your layout will look like with real UI elements.

#### Pre-Requisites

**Inkscape:** The vector drawing app we'll be using to draw our mockup.

**Icon Library:** A handy app for finding symbolic icons to use in mockups.

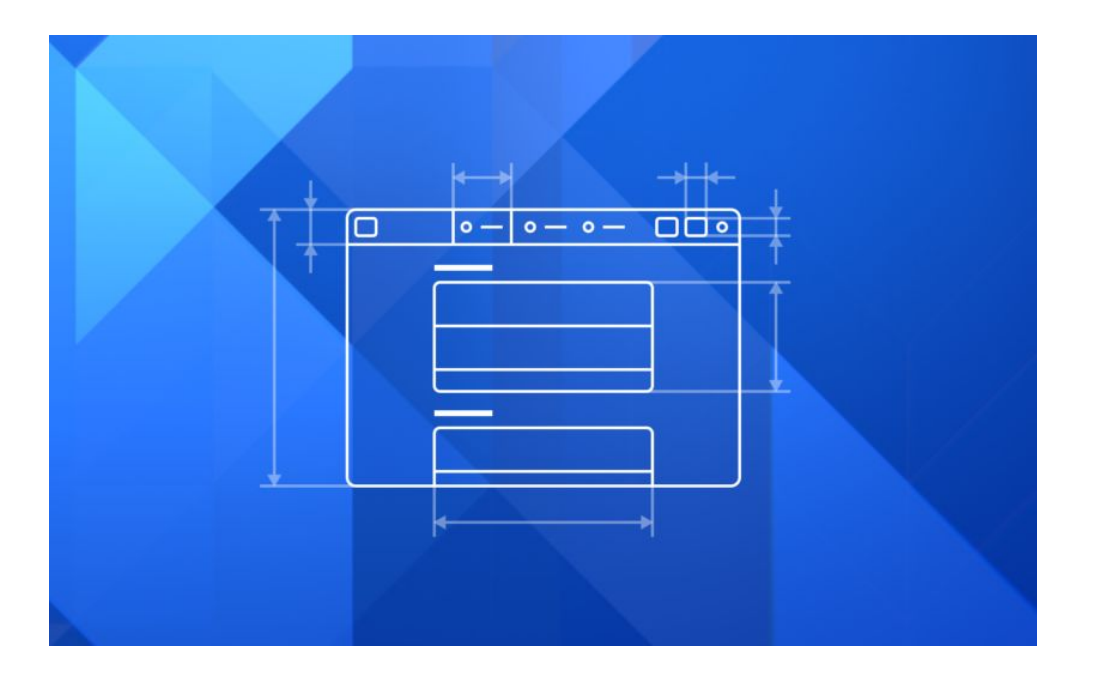

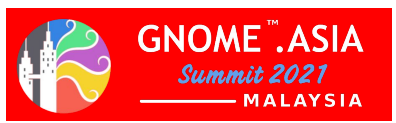

Drawing GNOME App Mockups (Tobias Bernard)

#### Color Palette

It's not as important for mockups as it is for app icons, but still nice to have: The GNOME color palette. Inkscape 1.0+ includes it by default, so you can just choose it from the arrow menu on the right.

Otherwise you can also get it via the dedicated color palette app, or download the .gpl from Gitlab and put it in ~/.var/app/org.inkscape.Inkscape/config/inkscape/palettes for Flatpak Inkscape or  $\sim$ /.config/inkscape/palettes if it's on the host.

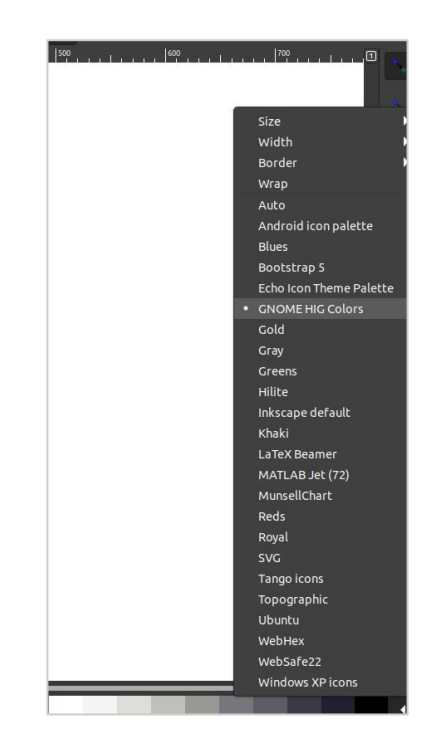

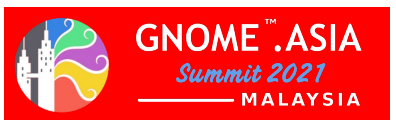

GNOME Licenses Art

#### GPL General Public License

The GNU General Public License is a free, copyleft license for software and other kinds of works.

#### CC - Creative Commons

The Creative Commons copyright licenses and tools forge a balance inside the traditional "all rights reserved" setting that copyright law creates. Our tools give everyone from individual creators to large companies and institutions a simple, standardized way to grant copyright permissions to their creative work.

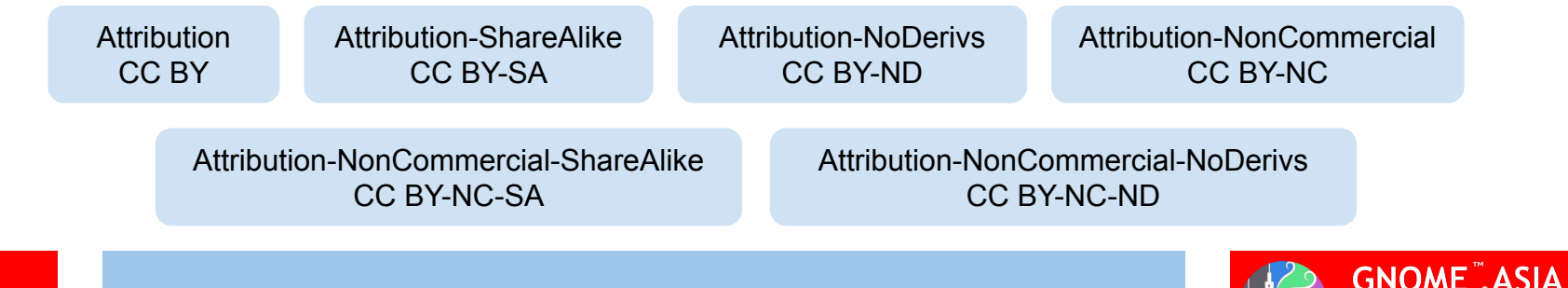

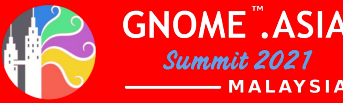

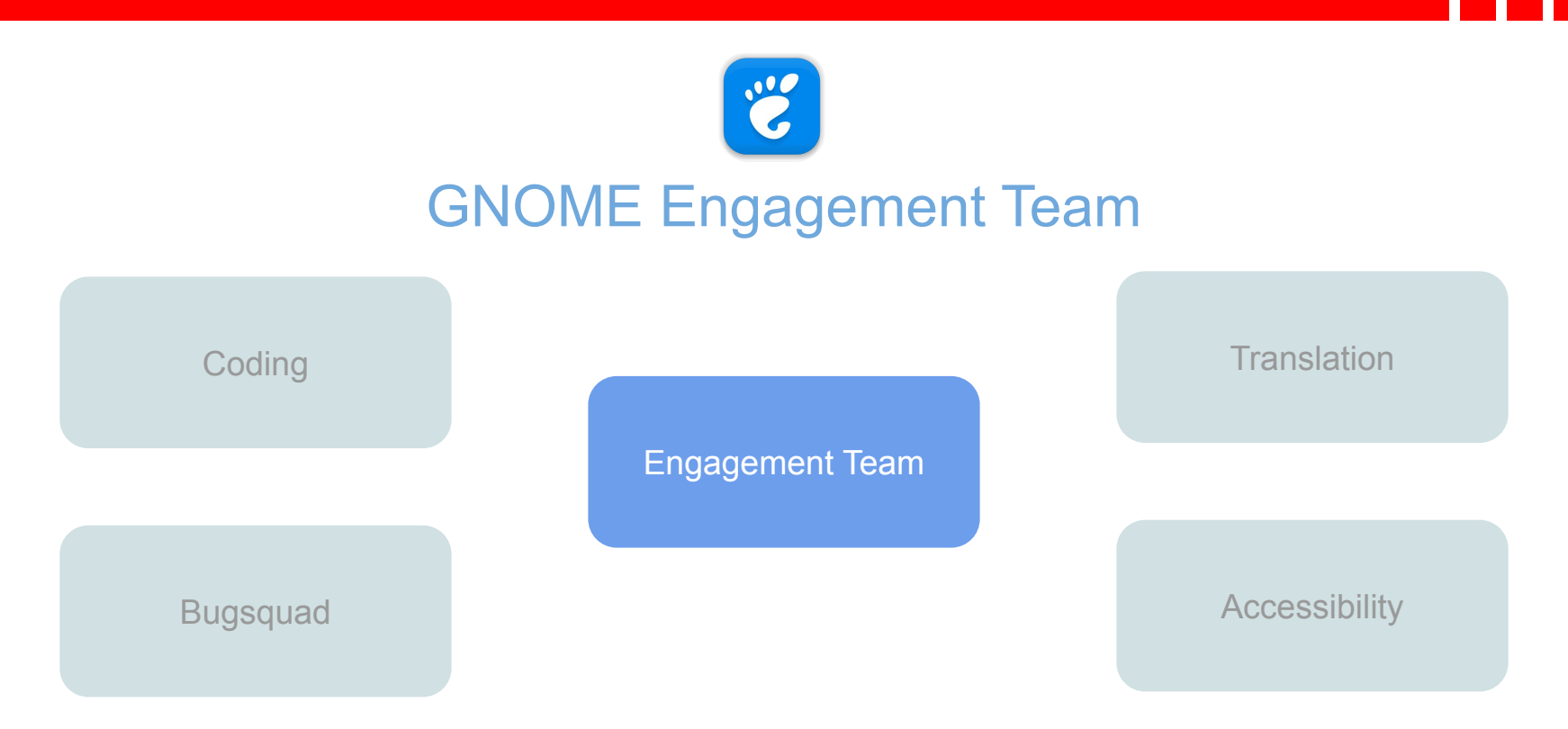

26 **https://gitlab.gnome.org/Teams/Engagement** 

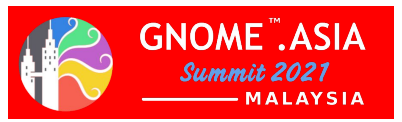

# GNOME Engagement Team

The Engagement Team works to promote GNOME by helping our communications with users, developers, contributors, partners and anyone else who might be interested in the project.

Our main activities:

- News posts on gnome.org
- **Social media**
- Annual reports, Produced each summer in time for GUADEC annual report planning
- Release marketing
- Press releases
- **GNOME** websites
- Friends of GNOME
- Merchandise Designs for t-shirts, stickers, posters, badges and similar (see resources section below)
- Conferences and events.

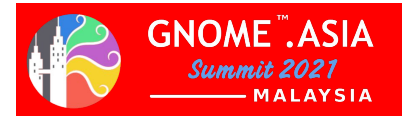

# GNOME Engagement Team priorities 2021-2022

The Engagement Team focuses on marketing, design, social media, conferences, events, and everything in between.

- 1. Give our public face a fresh look
- 2. Improve the onboarding process
- 3. Be the voice of the community
- 4. Finding sustainable ways to support the community
- 5. Ensure we have a cohesive community with close bonds

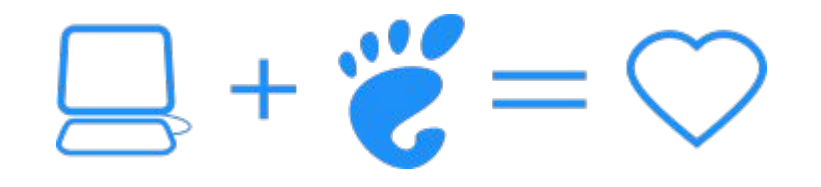

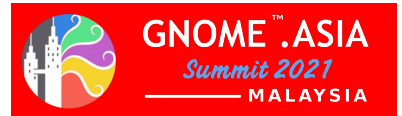

#### How do I get involved with or request help from the Engagement Team?

We have created various project boards on GitLab to help you seek help and get involved. Here is a brief description of each of the main boards you may wish to visit:

- **Events:** Plan large-scale GNOME event details and logistics (GUADEC, GNOME.Asia).
- **Event Sponsorship Requests:** Request support, funding, and SWAG for your event, release party, or local team.
- **Social Media and News:** Get help developing articles or posts, request promotion of GNOME-related items, coordinate official GNOME channels.
- **Engagement Assets:** Access all of the files, images, or other assets used by the Engagement Team.
- **General:** You are currently seeing the General Engagement board. We use this board to plan our team initiatives.

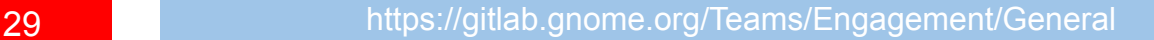

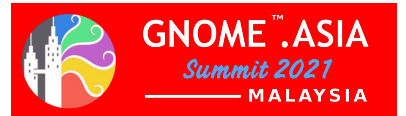

The Engagement Team has five main areas of focus. You can also get involved by joining one of these subgroups or attending working group meetings.

- **Social Media team | coordinator: Caroline Henriksen.**
- **Events and Conferences | coordinator: Kristi Progri.**
- **Onboarding | coordinator: Sri Ramkrishna.**
- **Graphic Design | coordinator: Caroline Henriksen.**

**Working group meetings for these subgroups are scheduled on events.gnome.org**

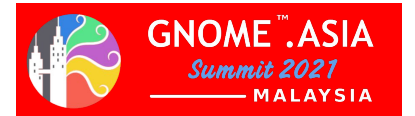

#### The Engagement Team - GNOME Latam 2021 Videos

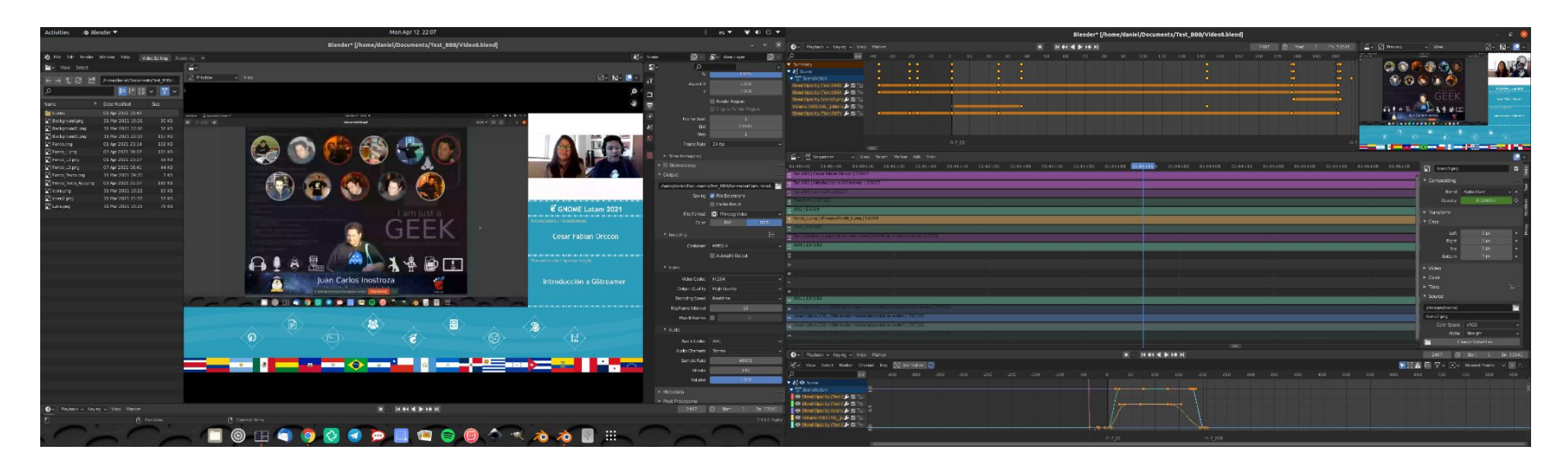

#### Creating Videos for GNOME Latam 2021 with Blender

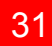

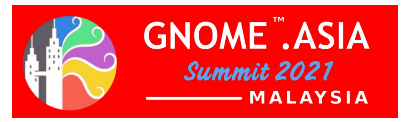

#### The Engagement Team - GNOME Latam 2021 Videos

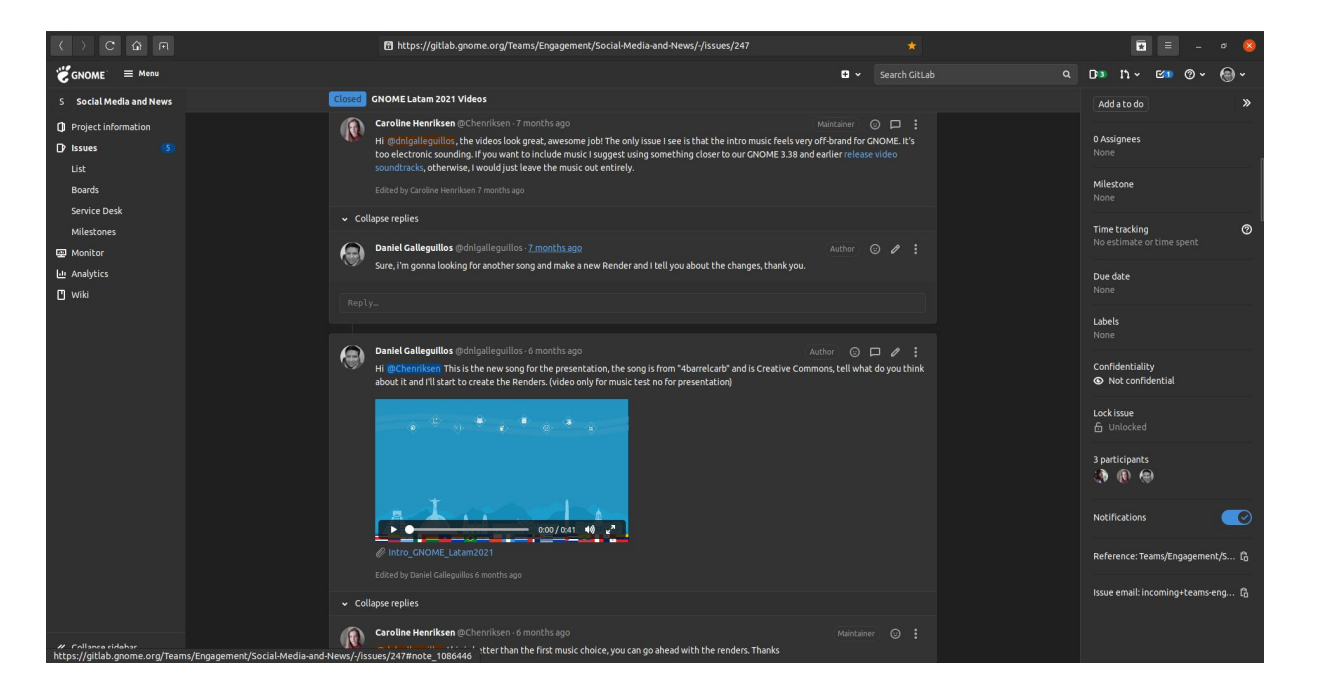

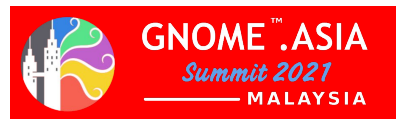

#### The Engagement Team - GNOME Latam 2021 Videos

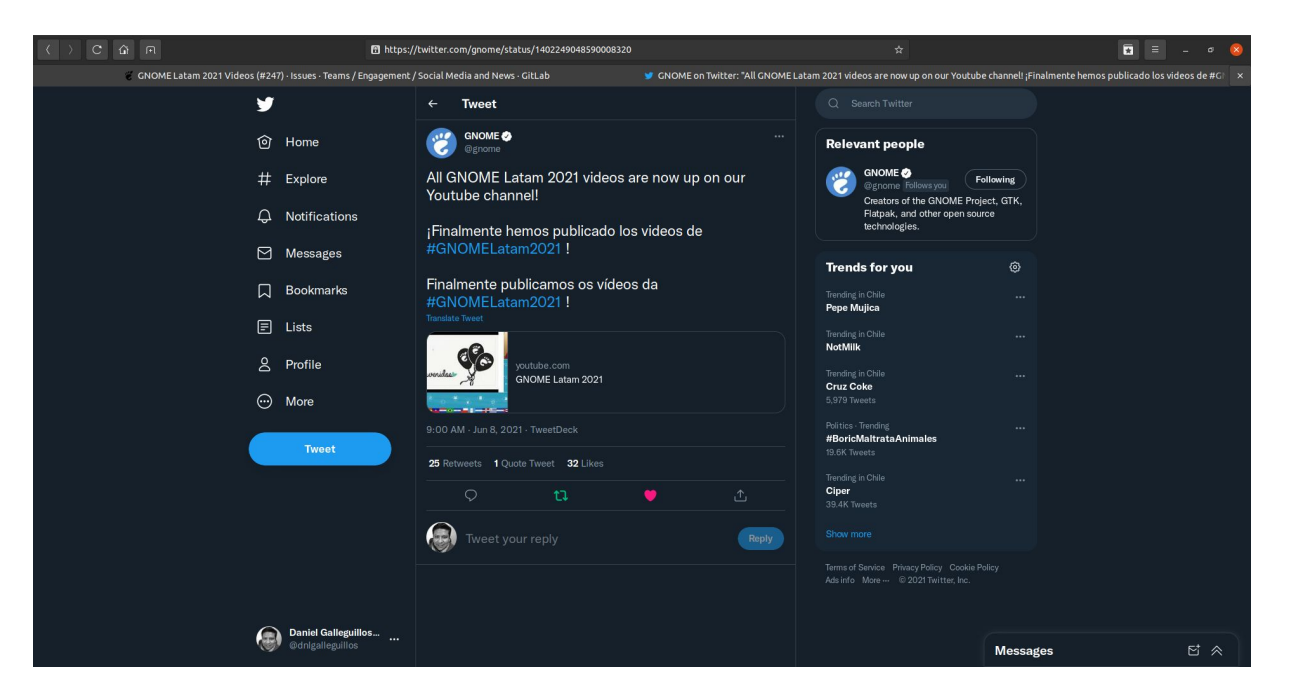

**GNOME** ASIA Summit 2021 -MALAYSIA

#### What I'm doing in this time?

# GNOME Handibox Graphic Designer

Handibox is an accessibility tool that will allow Human-Computer interaction with people who have some degree of motor disability. Through the Handibox, people will have the possibility to carry out elementary activities such as, using the Internet, writing emails, sending messages, etc. Additionally and as an extra plus, Handibox could serve as support in physical therapy activities for people who must perform exercises that involve neck movement.

We also seek to integrate with other accessibility applications existing in GNOME and, as possible, deliver more experiences that allow us to improve with new characteristics (eye blink detection) and enhancement to the Handibox project and for gnome accessibility apps.

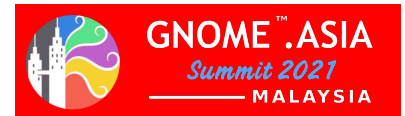

# GNOME Handibox Icons

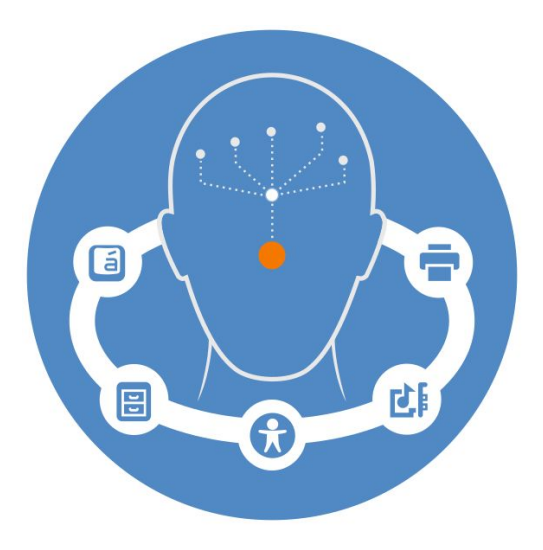

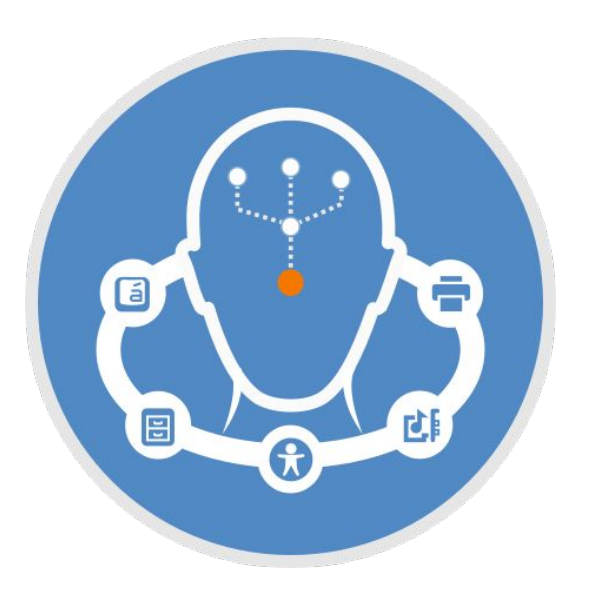

# GNOME Handibox Icons

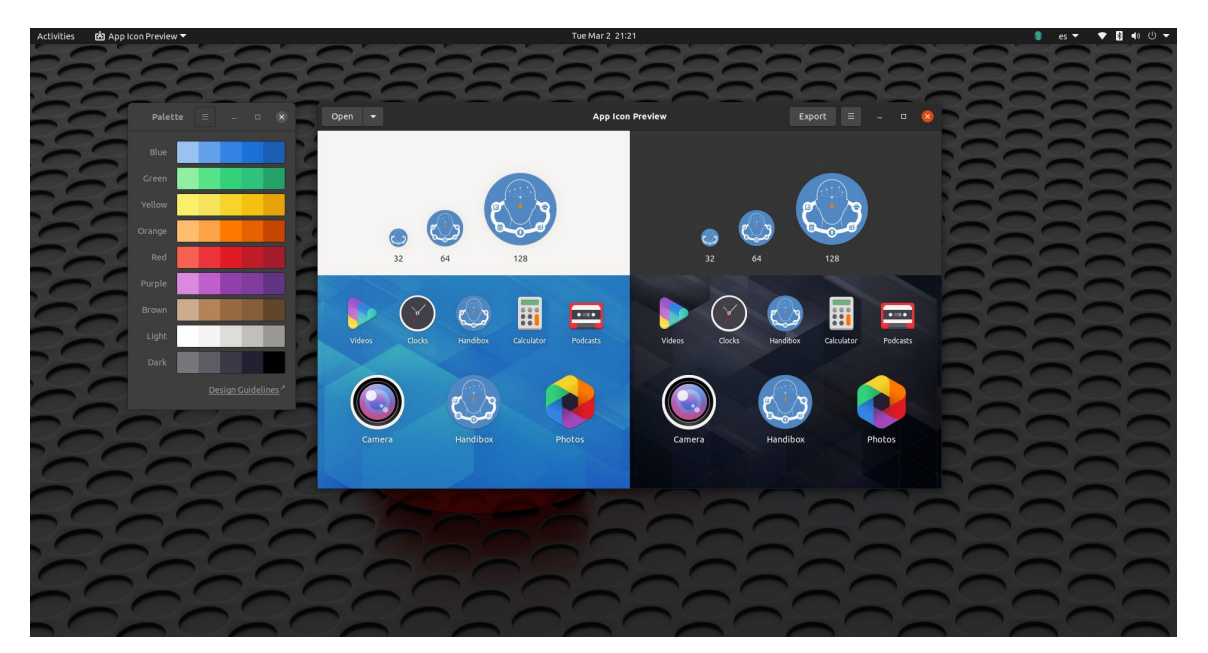

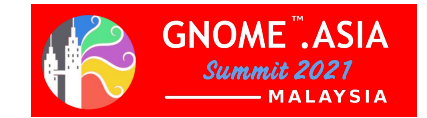

# GNOME Handibox Blender Video

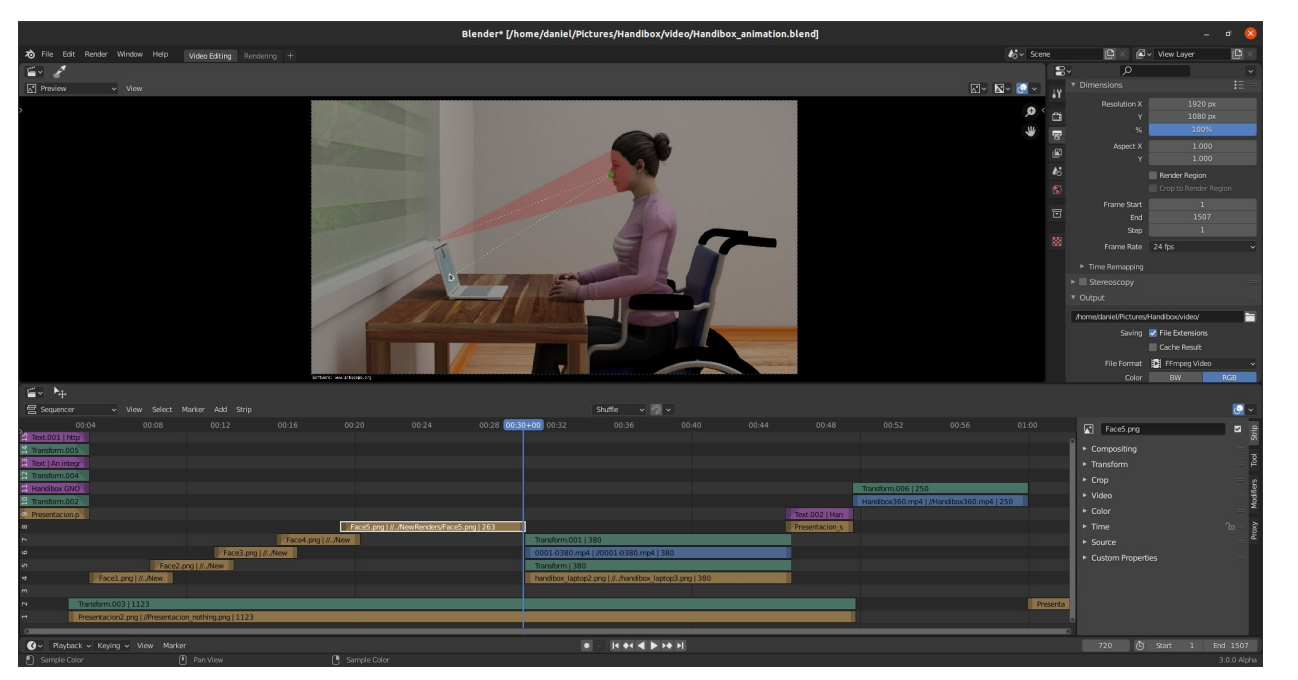

37 **37 https://gitlab.gnome.org/fabioduran/handibox/-/issues/30** 

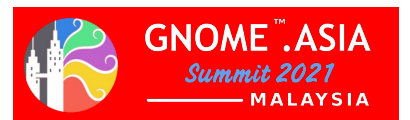

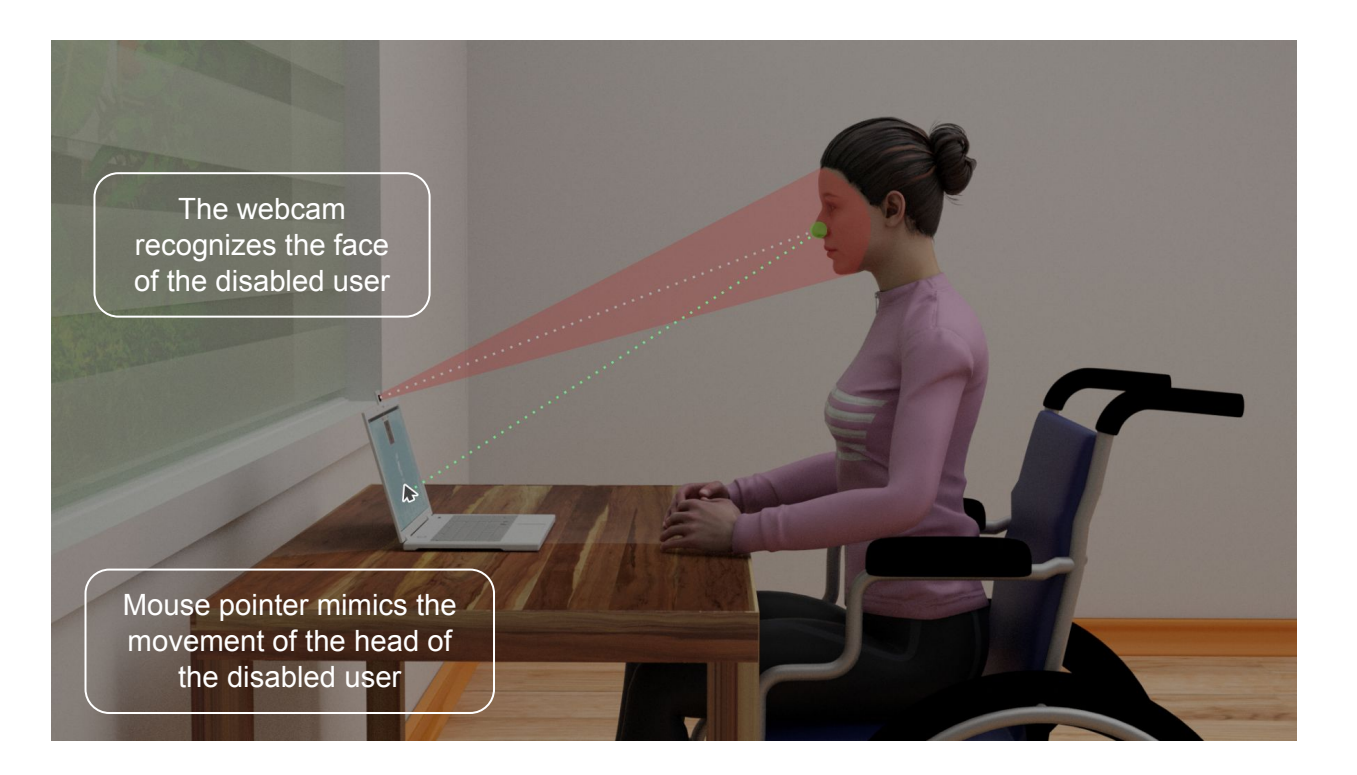

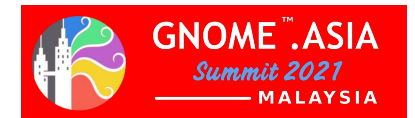

# GNOME Handibox Mockup

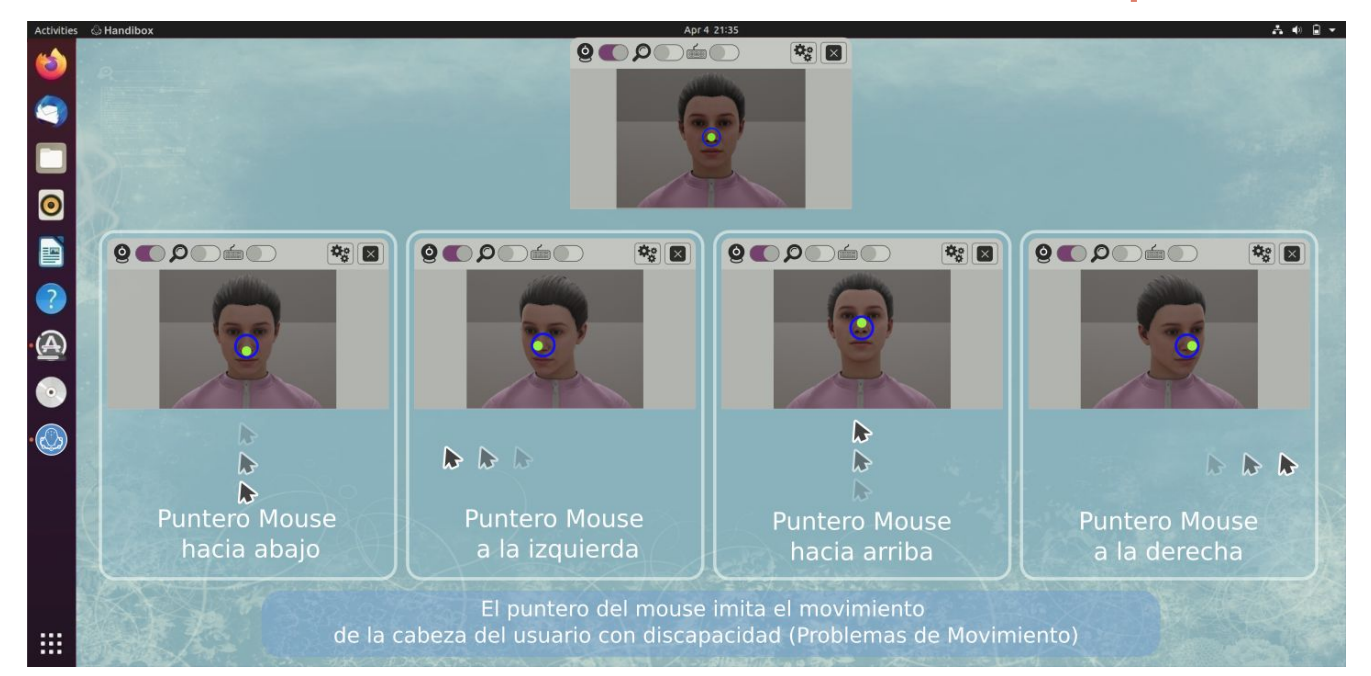

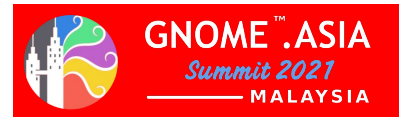

# Thanks!

dgalleguillos@gnome.org

dnlgalleguillos@floss.social

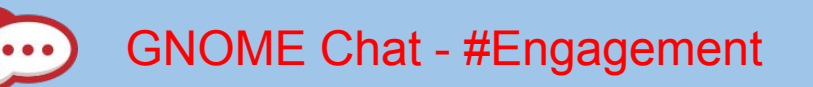

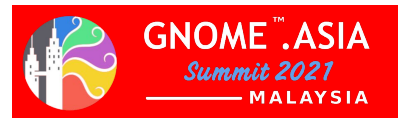